# Interactive blog

www.baybridgebio.com

#### Structure

- Static site
  - HTML, CSS and JS files
  - Upload to github repository
  - Hosted on Netlify
- Flask backend (Flask is a Python "micro-framework", a set of pre-made tools for making web apps, written in Python)
  - Flask-RESTful API framework
  - Flask-SQLAlchemy ORM
  - Postgres database
  - Hosted on Heroku
- Static site is "dumb"; can't interact with a user, process data, store data
- Think of HTML like Microsoft Word, CSS like a way to format that word doc in Powerpoint, and Python like Microsoft Excel that does the math / logic that goes into the Word / Powerpoint

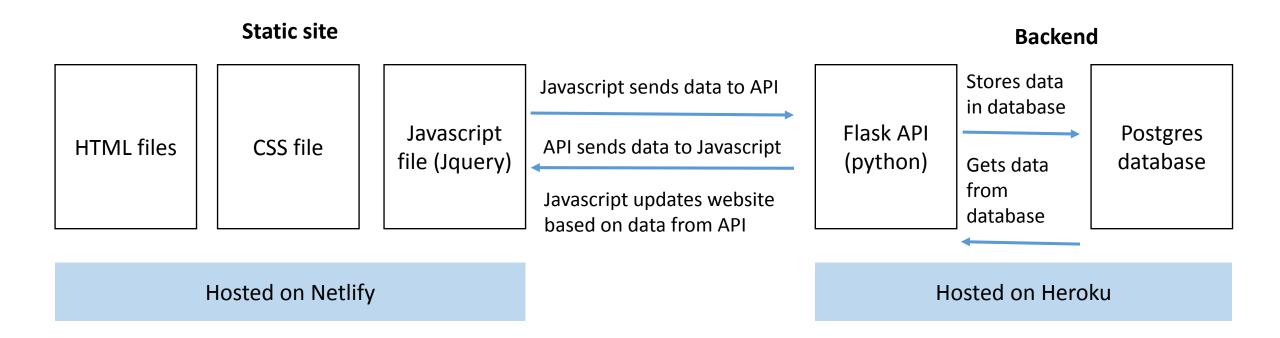

#### Static site

- Make a site with HTML, CSS and Bootstrap
  - Learn how to build sites with HTML and CSS in a day: <a href="https://www.codecademy.com/learn/make-a-website">https://www.codecademy.com/learn/make-a-website</a>
  - Use a free text editor like Atom (<a href="https://atom.io/">https://atom.io/</a>) or an Integrated
    Development Environment like Cloud9 (can get access for free with EdX's
    CS50 course https://www.edx.org/course/cs50s-introduction-computer-science-harvardx-cs50x)
  - Create a folder on your computer and save your HTML and CSS files there (as well as any images or other files you'll include on your site)

#### Static site

- Make your site accessible on the internet ("deploy" it)
  - Set up a Github account and create a "repository" for your project (many tutorials online)
  - Add your HTML, CSS and other files to your repository (helps to learn basic terminal commands for this)
  - Create a Netlify account, a new Netlify site, and connect your Netlify site to your github repository
  - Can post any updates to your site just by pushing them to github
- Optional: set up a custom domain name
  - Buy a domain name from namecheap or another provider

## API – concept

- An API is basically a way for computers (as opposed to human users) to interact with a website
- In our case, the API makes a "dumb" static site "smart" by adding logic and data handling behind the scenes
- Imagine you are leading a meeting, a colleague is at the meeting listening, and another colleague is at the home office on standby
  - The colleague with you at the meeting listens for any questions, texts the colleague at the home office, who finds the answers and responds
  - You are the HTML / CSS, your colleague at the meeting is the Javascript, your colleague at the home office is the API

## API – concept

- The static site is hosted on Netlify; when people go to your site, Netlify sends the user's browser your HTML / CSS, then the browser displays that as a site
- The HTML and CSS files have no "logic" and can't store or process userprovided data
- A separate file, written in Python (or another programming language), can collect, process and store user data
- We create a Javascript file that sends data to and receives data from the API, then changes the static site based on data from the API
- The Javascript file acts as a "messenger" sending data to and from the static site and the API

## API: implementation

- Written in Python, using Flask micro-framework
  - http://flask.pocoo.org/
- Uses Flask-RESTful for handling API "requests" and "responses"
  - https://flask-restful.readthedocs.io/en/0.3.5/quickstart.html#endpoints
- Uses Flask-SQLAlchemy for communicating between API and database
  - http://flask-sqlalchemy.pocoo.org/2.3/
- Restful Flask API example
  - https://codeburst.io/this-is-how-easy-it-is-to-create-a-rest-api-8a25122ab1f3
  - https://www.sqlalchemy.org/
- To learn about these concepts, you can check out CS50's lectures <a href="http://cs50.tv/2017/fall/">http://cs50.tv/2017/fall/</a> (taking the whole course is highly recommended if you want to learn about programming)
  - Basic web programming concepts: lecture 6
  - Intro to python: lecture 8
  - Web programming with Python and Flask: lecture 9 (note this project uses Flask in a different way than the lecture does)

## Connecting static site and API

- With this structure, the static site and API are separated and hosted on different servers
- We need a way to get data from the static site that the user interacts with in the browser, to the API, so we can store and process that data
- We send data back and forth with a Javascript file
- The Javascript file is hosted with the HTML and CSS and sent to the browser along with the other static site files
- The Javascript file "listens" for a user's interaction with specific parts of the static site, and then sends data to the API via an "HTTP request"
- The Javascript file waits for a "response" from the server, then updates the static site accordingly
- We use an Ajax library called axios to handle these "asynchronous" requests and responses with Javascript

#### One note: CORS

- Usually, servers can only handle requests that come from the same "origin"
- With our structure, our static site and API have a different origin, so the requests from our static site to our API will be blocked by the browser
- We need to tell our API that requests from our static site are safe
- Helpful resources
  - <a href="https://stackoverflow.com/questions/10636611/how-does-access-control-allow-origin-header-work">https://stackoverflow.com/questions/10636611/how-does-access-control-allow-origin-header-work</a>
  - https://stackoverflow.com/questions/26980713/solve-cross-origin-resourcesharing-with-flask

## Deploying the API

- We will deploy the API using Heroku
  - Good tutorial: https://devcenter.heroku.com/articles/getting-started-with-python
- Deploying to Heroku is somewhat similar to deploying on Netlify
  - Connect to github repo and deploy from terminal
- However there are differences
  - Need a Procfile (very simple file)
  - Make sure you have an \_\_\_init\_\_\_.py file (just a blank file with that title)
  - Need a requirements.txt file with all your app's dependencies, and need to install gunicorn
    - https://devcenter.heroku.com/articles/python-gunicorn
- If you want a database, you can easily provision a Postgres database with Heroku